## 

## **Breadcrumbs**

## **Best Practice: How to Implement Breadcrumbs**

Breadcrumbs satisfy the users' needs, as each visited level in the site hierarchy is represented by a link, allowing the user to jump to a particular page of contents or options in an instant. Thanks to a designer's listing of the different levels of the site hierarchy users have visited, they can trace their steps and navigate directly to any one of these levels by simply clicking one of the breadcrumb links. To implement breadcrumbs, you should take the following steps:

- **1** First, **assign a label to each of the individual pages within the hierarchy**. These labels should, preferably, match the title of the page so as to provide context and help the users identify exactly where they will be taken within the site structure if they select a particular breadcrumb.
- 2 Arrange the breadcrumbs in the order they appear within the site hierarchy, with the first level at the furthest left and the user's current level on the far right. As the user moves deeper into a site, allow the breadcrumb list to grow one link with every new page.
- **3** Separate each of these breadcrumbs with a 'greater than' sign (>) or some other symbol that helps space the links apart.
- **4 Hyperlink all of the breadcrumb labels**, apart from the label representing the current page, so the user can jump directly to each page. Also, make sure to leave the 'greater than' symbols as inactive dividers (i.e., do not hyperlink '>' or any other symbol used to separate breadcrumbs). Each of the hyperlinks should maintain the same appearance regardless of whether the user has visited it or not.

[Continued on next page]

[Continued from previous page]

- 5 As the user moves back through the breadcrumbs from a deeper level, labels should no longer be present within the list, with **the user's current position always represented as the** *last breadcrumb*. As breadcrumbs are used to track the user's current position in the website's or application's hierarchy, they should not be present on the homepage or the highest point within the site hierarchy.
- **6** Finally, **provide users with the facility to navigate between the different breadcrumbs** with the tab key.

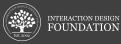